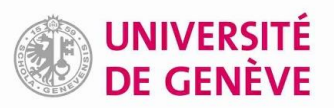

## **Sauvegarder les fichiers PDF de Zotero dans SwitchDrive Guide de paramétrage**

Avec la fonctionnalité de synchronisation de Zotero, il est possible d'enregistrer 300 Mo gratuitement sur les serveurs de Zotero. Cela peut ne pas suffire, notamment si la bibliothèque Zotero contient de nombreux fichiers PDF.

Il est possible de contourner ce problème en sauvegardant les fichiers (mais pas les références) dans SWITCHdrive, en procédant comme suit :

**1.** Dans SWITCHdrive , créer un dossier nommé *zotero* au moyen du bouton *+*

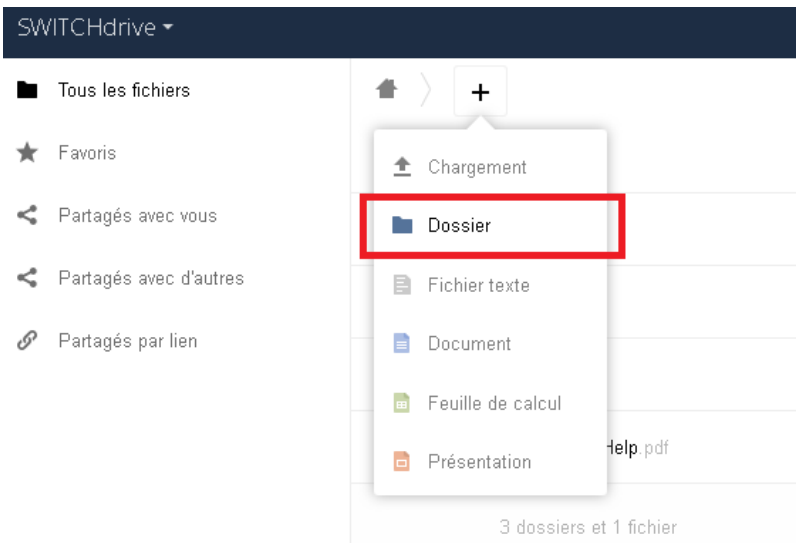

**2.** Dans les *Paramètres* de SWITCHdrive (en bas à gauche de la page), copier l'adresse affichée dans le champ *WebDAV*

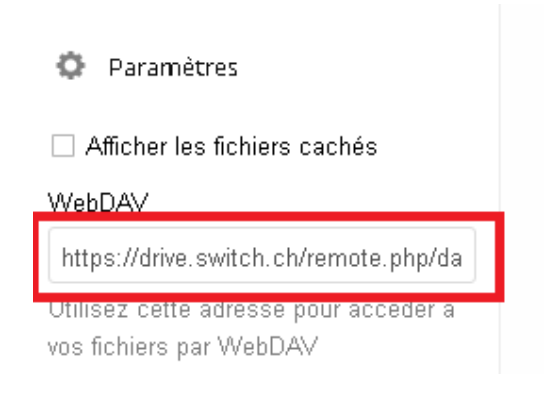

**3.** Dans Zotero, aller dans les *Préférences*<sup>1</sup> et sélectionner l'onglet *Synchronisation*

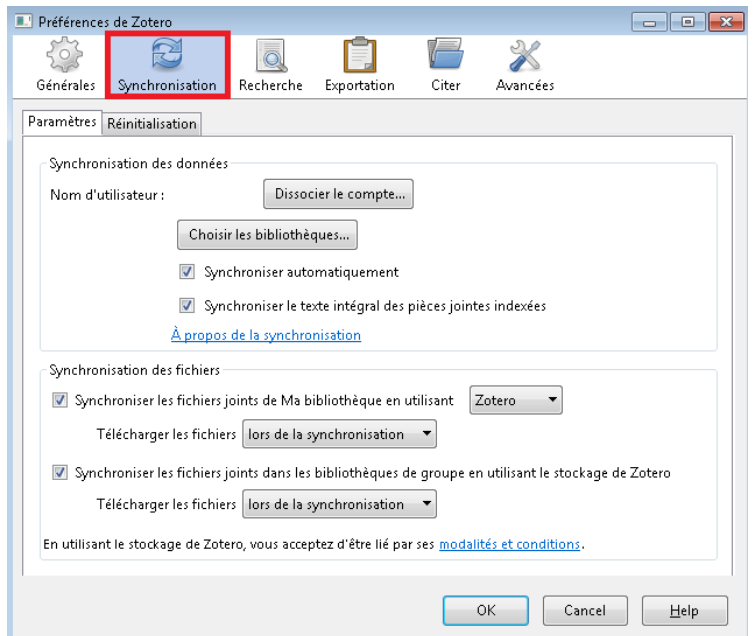

**4.** Dans le bloc *Synchronisation des fichiers*, choisir d'utiliser *WebDAV*

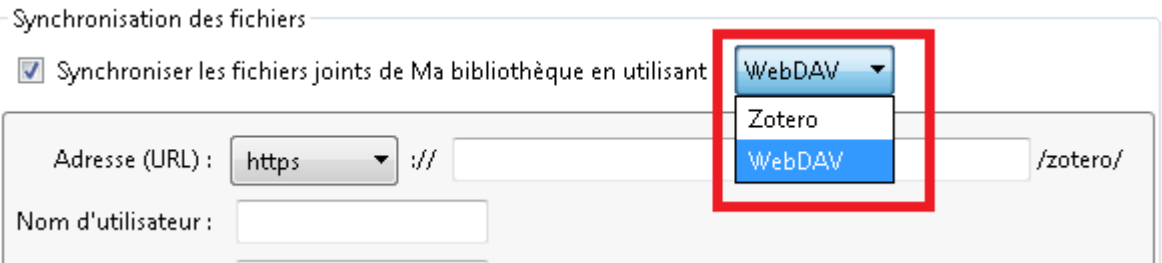

- **5.** Dans le champ *Adresse (URL)*, entrer l'adresse copiée prédémment dans SWITCHdrive (attention à ce qu'il n'y ait bien qu'une seule barre oblique entre l'URL et *zotero*)
- **6.** Entrer les identifants SWITCHdrive dans les champs ad hoc et cliquer sur le bouton *Tester la connexion au serveur*

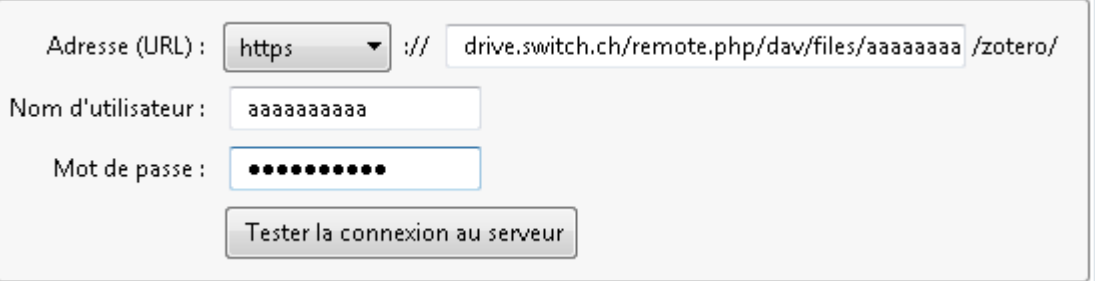

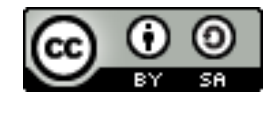

Bibliothèque de l'Université de Genève, 2019 Ce document est sous licence Creative Commons Attribution – Partage dans les mêmes conditions 4.0 International https://creativecommons.org/licenses/by-sa/4.0/

 $\overline{a}$ 

<sup>1</sup> *Edition* > *Préférences* sur Windows, *Zotero* > *Préférences* sur Mac